# **SONY**

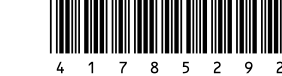

# **Wireless Laser Mouse VGP-WMS30**

4-178-529-**21**(1) © 2009 Sony Corporation Printed in Japan

Manual de Instruções 사용설명서

# **Português**

# **ADVERTÊNCIA**

**Para evitar risco por fogo ou choque elétrico, não exponha a unidade à chuva ou umidade.**

#### **Cuidado**

não olhe diretamente para a lente. A luz do laser pode causar ferimento nos olhos.

Para evitar que o líquido da pilha vaze e cause danos, observe as seguintes precauções:

- Insira a pilha com a orientação +/- correta.
- Não carregue uma pilha seca.
- Se o mouse não for ser usado por um longo tempo, remova a pilha. Se ocorrer vazamento de líquido da pilha, enxugue cuidadosamente o
- compartimento das pilhas, e insira uma pilha nova. Para evitar funcionamentos acidentais, tenha o cuidado de não pressionar quaisquer botões ao substituir a pilha.

Se qualquer objeto sólido ou líquido cair no mouse, desligue-o e faça com que ele seja verificado por pessoal qualificado antes de continuar a utilizá-lo. Não coloque o mouse em locais:

- Cuja superfície seja instável
- Em áreas muito úmidas ou em que não haja ventilação
- Sujeitos à poeira excessiva
- Sujeitos à luz solar direta ou calor extremo
- Extremamente frios

"ESTE EQUIPAMENTO OPERA EM CARÁTER SECUNDÁRIO, ISTO É, NÃO TEM DIREITO A PROTEÇÃO CONTRA INTERFERÊNCIA PREJUDICIAL, MESMO DE ESTAÇÕES DO MESMO TIPO, E NÃO POL CAUSAR INTERFERÊNCIA A SISTEMAS OPERANDO EM CARÁTER **PRIMÁRIO** 

Se o mouse for movido diretamente de um local frio para um local quente ou for colocado em um espaço muito úmido, a umidade pode condensar na parte interna do mouse. Se isso ocorrer, o mouse pode não funcionar de maneira adequada.

Nesse caso, espere cerca de 30 minutos para que a unidade evapore-se. Se o mouse não funcionar de maneira adequada após uma hora, consulte o revendedor Sony mais próximo de você.

Mantenha o receptor wireless e a pilha longes do alcance de crianças.

#### **Registro de Usuário**

O número do modelo e de série estão localizados dentro do compartimento da pilha do mouse. Registre o número de série no espaço fornecido abaixo. Consulte este número sempre que você precisar falar com o seu revendedor Sony a respeito deste produto.

Modelo Nº VGP-WMS30, VGP-WRC6

Nº de Série

Este mouse sem fio é classificado como um PRODUTO DE LASER de CLASS 1 e cumpre com a Norma de Segurança de Produtos a Laser IEC 60825-1(2007)/ EN 60825-1(2007).

Cuidado - O reparo e a manutenção deste mouse sem fio podem ser feitos apenas por técnicos autorizados da Sony. Reparos e uso inadequados podem gerar riscos à segurança.

Cuidado - O uso de controles, ajustes ou a execução de procedimentos outros que não sejam aqueles especificados aqui podem resultar em exposições à radiação nocivas.

Você pode encontrar a seguinte etiqueta na parte de baixo do mouse sem fio.

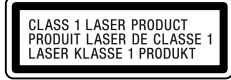

### **1 Insira o receptor na porta USB do computador.** Ao conectar à porta USB, conecte à porta USB com o símbolo " $\psi$ ".

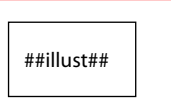

# **DESCARTE DE PILHAS E BATERIAS**

**Após o uso, as pilhas/baterias podem ser dispostas em lixo doméstico. Conforme Resolução CONAMA 257/99**

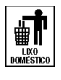

# **Marcas registradas e aviso**

់ប៉ូ<sup></sup> dica Ao carregar o seu computador, desconecte-o do receptor.

VAIO é uma marca registrada da Sony Corporation. Microsoft, Windows, e Windows Vista são marcas registradas da Microsoft Corporation nos Estados Unidos e/ou outros países. IBM e PC/AT são marcas registradas da International Business Machines Corporation.

Nesse manual, Microsoft® Windows® XP Home Edition e Microsoft® Windows® XP Professional são mencionados como Windows XP. Nesse manual, Microsoft® Windows Vista® Home Basic, Microsoft® Windows Vista® Home Premium, Microsoft® Windows Vista® Business e Microsoft® Windows Vista® Ultimate são mencionados como Windows Vista. Neste manual, Microsoft® Windows® 7 Ultimate, Microsoft® Windows® 7 Professional, Microsoft® Windows® 7 Home Premium, Microsoft® Windows® 7 Home Basic ou Microsoft® Windows® 7 Starter são mencionados como Windows 7.

Se necessário, você pode ajustar a velocidade da seta do mouse em "Propriedades do Mouse.

Todos os outros nomes de sistemas, produtos, serviços são marcas registradas de seus respectivos donos. Neste manual, os sinais ™ ou ® não são especificados.

# **Antes de Usar**

O Mouse Wireless é projetado para o uso com computadores IBM PC/AT compatíveis com portas USB e com sistemas operacionais (a partir de janeiro de 2010) Windows 7, Windows Vista ou Windows XP (SP2 e posteriores) préinstalados.

Quando não estiver sendo usado, o receptor pode ser armazenado diretamente no seu local de armazenamento para que seja mais fácil transportá-lo.

#### **Observações**

 O funcionamento não é garantido para todos os computadores que cumpram os requerimentos de sistema acima.

 O funcionamento não é garantido para computadores montados por terceiros, PCs White Box, e computadores com upgrades em OS e sistemas com multi-boot.

# **Nomes de Peças**

#### **Mouse wireless**

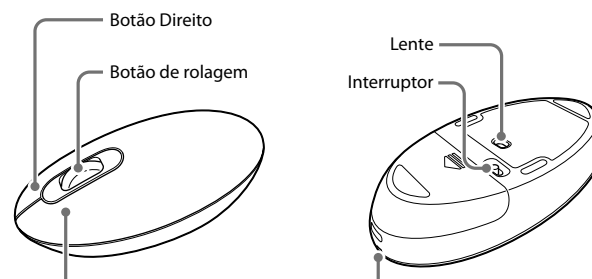

Botão esquerd

Luz de status

#### **Receptor wireless**

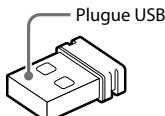

# **Preparações**

## **Inserindo a pilha no mouse**

- **1 Posicione o interruptor localizado na parte de baixo do mouse em OFF.**
- **2 Abra a tampa do compartimento de pilha e insira a pilha fornecida LR6 (tamanho AA) com a orientação + - correta.**

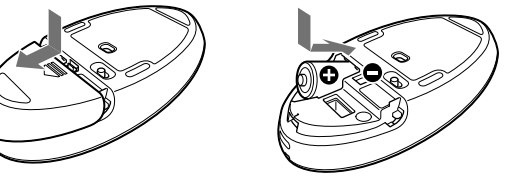

# **3 Feche a tampa do compartimento da pilha.**

### **Substituindo a pilha**

Quando o movimento do cursor ficar lento e a distância entre o mouse e o seu computador diminuir, verifique a luz de status do mouse. Se a luz de status estiver laranja e piscar isto indica que a vida útil da pilha está acabando. Substitua a pilha quando isso ocorrer.

 Execute as etapas de "Ativando a comunicação entre o mouse e o receptor" para garantir que uma comunicação adequada seja possível. → Em alguns ambientes de funcionamento, a distância de uso pode ser

Quando você não estiver usando o mouse, coloque o interruptor em OFF. Isto fará com que a pilha dure mais.

## **Conectando o mouse com o receptor**

**Nota** Use o mouse em combinação com o receptor fornecido. O mouse não pode ser conectado a quaisquer outros tipos de receptores.

- **2 Posicione o interruptor do mouse em ON.**
	- A luz de status acende na cor verde (por aprox. 10 segundos).

### **3 Mova o mouse. Se o cursor exibido na sua tela se mover de maneira adequada, a conexão está completa.**

### **Para parar de usar o mouse**

Desconecte o receptor da porta USB do computador. Você pode desconectar e conectar o receptor sem precisar desligar o computador.

## **Para armazenar o receptor do mouse**

O receptor pode ser armazenado na tampa do compartimento de pilha do mouse.

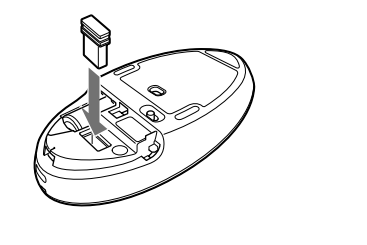

# **Usando o Mouse Wireless**

 $\hfill\Box$  Devido às características do sensor a laser, o mouse pode não funcionar de maneira adequada em superfícies transparentes ou em um mouse pad que tenha uma superfície clara. Evite usar tais materiais. Recomenda-se o uso de um mouse pad que seja compatível com um mouse de sensor a laser.

Quando você move o mouse, a seta exibida na sua tela se move na mesma direção.

### **Observação**

 $\hfill\Box$  Selecione a caixa de verificação com a opção não exibir esta mensagem novamente e então clique em "OK".

Devido às características do sensor a laser, o mouse pode não funcionar de maneira adequada em superfícies transparentes ou em um mouse pad que tenha uma superfície clara. Evite usar tais materiais, ou use um mouse pad que seja compatível com mouses de sensor a laser.

### **Distância de utilização do mouse**

 $\Box$  Se o receptor estiver conectado enquanto o computador estiver processando comando do Windows, outros softwares, ou dispositivo USB, pode levar algum tempo até que o computador detecte o receptor.

O mouse pode normalmente ser utilizado dentro de um raio de 10 m em torno do receptor. Dependendo do ambiente de uso, algumas vezes a distância de uso pode ser notavelmente menor, evitando o funcionamento normal.

- Em tais casos, tome as seguintes providências: Use o mouse o mais longe possível de outros dispositivos wireless.
- Use o mouse mais perto do receptor.
- Use um mouse pad.

# **Funcionamento básico**

**Botão de rolagem** Gire o botão de rolagem para rolar a tela para cima e para baixo.

**Botão Direito** Pressione para realizar funções específicas de atalho. **Botão esquerdo** Pressione para realizar funções específicas do mouse.

#### ້ ຕໍ**່** dicas

Para exibir as "Propriedades do Mouse" com o sistema operacional Windows 7, clique em "Hardware e Sons," e então em "Mouse" no "Painel de Controle." Para exibir as "Propriedades do Mouse" com os sistemas operacionais Windows Vista e Windows XP, clique em "Mouse" no "Painel de Controle." (Se você usa o sistema operacional Windows XP, configure em Modo de Exibição Clássico.)

# **Limpando a parte externa do mouse**

Quando você for limpar o mouse, certifique-se de remover a pilha. Limpe o mouse com um pano macio, seco, ou um pano macio levemente umedecido com uma solução detergente suave. Não use qualquer tipo de esponja abrasiva, pó para arear, ou solventes tais como álcool ou benzina.

# **Especificações**

#### **Mouse wireless**

**Método de comunicação** Transmissão digital wireless \* **Método de rastreamento da posição**

# 堂 힌트 **개인용 컴퓨터를 휴대할 때에는 리시버에서 분리하여 주십시오.** 리시버를 마우스에 보관하려면

- Tipo de sensor a laser (Laser de Classe 1)
- **Resolução do sensor** 300 pontos/cm (800 dpi) **Distância de comunicação** 10 m máx. linha de visão \*\* **Requerimentos de energia** 1.5 V DC (Pilha LR6 [tamanho AA]) **Vida útil da pilha** Aprox. 4 meses (pilha alcalina) \*\*
- **Dimensões Aprox. 61,0 (l)**  $\times$  36,1 (h)  $\times$  115,1 (p) mm **Massa Aprox.** 100 g (incluindo pilha) **Receptor wireless**
- **Interface** USB(Utilizável também com uma porta USB 2.0) **Banda de frequência** 2.4 GHz **Dimensões Aprox.**  $14,5$  (l)  $\times$  6,2 (h)  $\times$  18,7 (p) mm **Massa** Aprox. 2 g

### **Diversos**

**Temperatura de funcionamento** entre 5 °C e 35 °C

(gradiente de temperatura inferior a 10 °C /hora)

**Umidade de funcionamento** entre 20% e 80% (não condensada), contanto que esta umidade seja menor do que 65% em 35 °C (leitura de higrômetro inferior a 29 °C )

#### **Temperatura de armazenamento**

 entre -20 °C e +60 °C (gradiente de temperatura inferior a 10 °C /hora)

#### **Umidade de armazenamento**

- entre 10% e 90% (não condensada), contanto que esta umidade seja menor do que 20% em 60 °C (leitura de higrômetro inferior a 35 °C **Acessórios** Receptor wireless (VGP-WRC6) (1) Pilha alcalina (1) LR6 (tamanho AA) Manual de Instruções (este documento) (1) Cartão de Garantia (1)
- \* Esta unidade não oferece suporte à comunicação com LAN wireless e Bluetooth®.
- \*\* O alcance de comunicação varia devido à paredes ou outros obstáculos entre os dispositivos, os materiais usados nas paredes, condições ambientais ,como a interferência de frequências de rádio, e o programa de software usado.
- \*\*\* Esta estimativa é baseada em cinco horas de uso por dia, cinco dias por semana. Ela pode ser diferente dependendo do ambiente de uso.

Design e especificações sujeitos a alterações sem aviso prévio.

# **Solução de problemas**

Se você não conseguir localizar uma solução nesta seção, entre em contato com um revendedor Sony autorizado.

# **Não acontece nada quando eu pressiono um botão do mouse.**

- O receptor não está conectado de maneira adequada à porta USB. → Feche todos os programas, e então reconecte o receptor ao seu computador.
- O sistema operacional não é compatível. → Use um sistema operacional que ofereça suporte.
- A porta USB não está disponível.
- Verifique as "Propriedades do Sistema" do seu computador. A pilha do mouse está vazia.
- → Se a lâmpada de status não acende quando o mouse é ligado, substitua a pilha. Para detalhes, veja "Preparações".

## O mouse e o receptor não estão se comunicando.

- notavelmente menor, evitando o funcionamento normal. Em tais casos, use o mouse mantendo uma distância maior de outros dispositivos eletrônicos tais como outros computadores e monitores.
- → Se o mouse estiver muito longe do receptor, a comunicação não é possível. Aproxime mais o mouse e o receptor.
- $\Box$ <br> O mouse pode ter dificuldades em se comunicar em um ambiente de LAN wireless de 2.4 GHz.
- → É melhor usar o mouse em um local com baixa interferência de dispositivos wireless.

### **A função de rolagem não funciona.**

- O sistema operacional não é compatível. → Use um sistema operacional que ofereça suporte.
- O programa que você está usando não é compatível com a função de rolagem. A função de rolagem funciona apenas em programas que usam esta
- função. Alguns programas não oferecem suporte a função de rolagem.
- $\Box$ <br> Após a instalação do receptor, o computador retorna ao modo normal do modo de economia de energia.
- → Desconecte o receptor da porta USB, espere alguns segundos, e então reconecte-o.

#### **A seta não se move quando eu movo o mouse.**

- Processos executados pelo Windows ou outros softwares podem desativar o mouse temporariamente. Espere alguns instantes para que o processo termine antes de usar o mouse.
- $\Box$ Você pode encontrar algumas soluções úteis no manual de instruções do seu computador. Consulte os manuais fornecidos junto com o seu computador.
- Veja também "Nada acontece quando pressiono um botão do mouse."

### **A seta não se move suavemente através da tela.**

# **Eu não consigo fazer com que o computador saia do modo de**

**economia de energia com o mouse, ou isso leva muito tempo.**  Pressione qualquer tecla ou o botão power no teclado.

#### **Quando eu inicio o computador aparece uma mensagem de erro, dizendo que o mouse não está conectado.**

#### **O mouse não se move de maneira contínua após retornar o computador do modo de economia de energia.**

 Desconecte o receptor da porta USB, espere alguns segundos e então reconecteo.

### **Após conectar o receptor, leva algum tempo até que o mouse possa ser usado.**

한국어 경고

#### 제품에 빗물이 들어가거나 습기가 차면 화재나 감전의 위험이 있습니다. 빗물이나 습기를 방지해 주십시오.

**당해 무선설비는 전파혼신 가능성이 있으므로 인명안전과 관련된 서비스를 할수 없습니다.**

**이 장비는 1등급 레이저 제품으로 분류되며 레이저 제품 안전 표준 IEC 60825-1(2007)/EN 60825-1(2007)을 준수하고 있습니다. 주의 - 본 장비의 수리 및 점검은 Sony 공인 기술자에게만 의뢰하십시오. 부적절한 수리 및 사용으로 인해 안전 사고가 발생할 수 있습니다. 주의 - 본 설명서에서 지정하지 않은 컨트롤 또는 설정을 사용하거나 절차를 수행하면 위험한 방사선에 노출될 수 있습니다. 다음 스티커는 무선 마우스 바닥에 있습니다.**

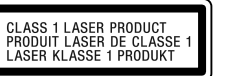

## 주의

**렌즈를 직접 들여다보지 마십시오. 레이저 광선으로 인해 눈에 해로울 수 있습니다.**

**배터리 누액과 손상을 방지하기 위해서 다음의 주의사항을 엄수하여 주십시오:**

● 배터리는 +/- 방향을 바르게 넣어 주십시오.

- **건전지는 충전하지 마십시오.**
- **마우스를 장기간 사용하지 않을 때에는 배터리를 꺼내 놓으십시오. 배터리가 누액되었을 때에는 배터리실을 깨끗이 닦아내고 새 배터리를**
- **넣어 주십시오.**

 **조작 실수를 예방하려면 배터리 교체 중에는 버튼을 누르지 마십시오. 마우스에 물건이나 액체를 떨어뜨린 경우에는 마우스 사용을 중지하고** 

- **전원을 끈 다음 기술자의 점검을 받으십시오.**
- **다음과 같은 장소에 마우스를 두지 마십시오.**
- **불안정한 표면 습기가 많은 곳 또는 통풍이 안되는 곳**
- **먼지가 많은 곳**
- **직사광선이 비치거나 과도한 열이 있는 곳**
- **아주 추운 곳**

**본 마우스를 추운 곳에서 따뜻한 곳으로 급작스럽게 옮기거나 습기가 많은 곳에 두면 마우스 내부에 습기가 찰 수 있습니다. 그러면 마우스가 제대로 작동하지 않을 수 있습니다.**

**이럴 때에는 습기가 마를 때까지 30분 정도 기다리십시오. 한 시간이 지난 후에도 마우스가 제대로 작동하지 않으면 가까운 Sony 대리점에 문의하여 주십시오.**

**무선 리시버 및 배터리는 어린이의 손이 닿지 않게 하십시오.**

**고객 카드 모델 번호 및 일련 번호는 마우스의 배터리실 안쪽에 있습니다. 아래에 일련 번호를 기록해두십시오. 본 제품과 관련하여 Sony 대리점에 문의하실 때 이 번호들을 참조하십시오.**

**모델 번호 VGP-WMS30, VGP-WRC6**

**일련 번호\_\_\_\_\_\_\_\_\_\_\_\_\_\_\_\_\_\_\_\_**

# 상표 및 고지

**VAIO는 Sony Corporation의 상표입니다. Microsoft, Windows 및 Windows Vista는 미국 및/또는 기타 국가에서 Microsoft Corporation의 등록 상표입니다. IBM 및 PC/AT는 International Business Machines Corporation의 등록 상표입니다. 본 설명서에서 Microsoft® Windows® XP Home Edition 및 Microsoft® Windows® XP Professional은 Windows XP로 표기했습니다.**

**본 설명서에서 Microsoft® Windows Vista® Home Basic, Microsoft® Windows Vista® Home Premium, Microsoft® Windows Vista® Business 및 Microsoft Windows Vista® Ultimate는 Windows Vista로 표기했습니다.**

**본 설명서에서 Microsoft® Windows® 7 Ultimate, Microsoft® Windows® 7 Professional, Microsoft® Windows® 7 Home Premium, Microsoft® Windows® 7 Home Basic 또는 Microsoft® Windows® 7 Starter는 Windows 7로 표기했습니다. 그 밖의 시스템, 제품 및 서비스 명칭은 각 소유자의 상표입니다. 본 사용설명서에서는 ™ 및 ® 마크를 생략했습니다.**

Impressão em papel 70% reciclado ou mais usando VOC ("Volatile Organic Compound", Composto Orgânico Volátil)-tinta de base isenta de óleo vegetal. **무 VOC (Volatile Organic Compound: 휘발성 유기 화합물) 식물성 기름 주성분 잉크를 사용하여 70% 이상 재활용 종이로 인쇄.**

사용하기 전에

**Wireless Mouse는 USB 포트가 장착되고 Windows 7, Windows Vista 또는 Windows XP(SP2 이상) 운영 체제가 사전 설치된 IBM PC/AT 호환 컴퓨터에서 사용하기 위해 제작되었습니다(2010년 1월** 

**현재).**

**리시버를 사용하지 않을 때에는 보관 공간에 넣어둘 수 있어서 휴대가** 

**용이합니다.** 주의점

 **상기의 시스템 요건에 적합한 모든 컴퓨터에서의 동작을 보증하는 것은 아닙니다. 조립 컴퓨터, 비메이커 PC, OS를 업그레이드한 컴퓨터, 멀티부팅 시스템에서는** 

**작동이 보장되지 않습니다.**

각 부분 명칭

무선 마우스

오른쪽 버튼

휠 버튼

왼쪽 버튼

렌즈 전원 스위치

상태 표시등

무선 리시버

USB 플러그

준비

마우스에 배터리 넣기

**1** 마우스 밑면의 전원 스위치를 OFF로 설정합니다.

**2** 배터리실 커버를 열고 부속된 LR6(AA 사이즈) 배터리를 + -

방향이 바르게 넣습니다.

**3** 배터리실 커버를 닫습니다.

배터리 교체하기

**커서의 움직임이 굼뜨거나 마우스와 개인용 컴퓨터 사이의 통신 거리가 짧아졌을 때에는 마우스의 상태 표시등을 확인하여 주십시오. 상태 표시등이 주황색으로 깜박이면 배터리 수명이 다 되었음을 나타냅니다.** 

**그런 경우에는 배터리를 교체하여 주십시오.**

**마우스를 사용하지 않을 때에는 전원 스위치를 OFF로 설정하여 주십시오.** 

**그러면 배터리 지속시간이 연장됩니다.** 마우스와 리시버 연결하기

주의점

**마우스를 제공된 리시버와 함께 사용하여 주십시오. 제공된 것이 아닌 다른 리시버는** 

**마우스와 연결되지 않습니다.**

**1** 컴퓨터의 USB 포트에 리시버를 삽입합니다.

**USB 포트에 연결할 때에는 "" 표시가 있는 USB 포트에 연결하여** 

**주십시오.**

**2** 마우스의 전원 스위치를 ON으로 설정합니다. **상태 표시등이 녹색으로 켜집니다(약 10초 동안).**

**3** 마우스를 움직여 봅니다. 화면에 나타난 포인터가 올바로 움직이면

연결이 완료된 것입니다.

마우스 사용을 중지하려면

**컴퓨터의 USB 포트에서 리시버를 분리하여 주십시오.**

**컴퓨터를 끄지 않고도 리시버를 분리하거나 연결할 수 있습니다.**

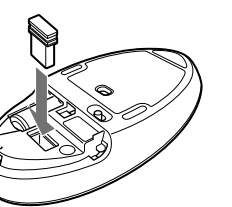

**마우스의 배터리실 커버에 리시버를 보관할 수 있습니다.**

# 무선 마우스 사용하기

**마우스를 움직이면 화면에 나타나는 포인터가 같은 방향으로 움직입니다.**

#### 주의점

**레이저 센서의 특성상 투명한 표면이나 표면이 매끄러운 마우스 패드에서는 마우스가 올바로 작동하지 않을 수 있습니다. 이러한 재질을 피하고, 레이저 센서 마우스와 호환되는 시판용 마우스 패드를 사용하여 주십시오.**

#### 마우스의 조작 거리

**마우스는 리시버의 주위 반경 약 10 m 범위에서 정상으로 동작합니다. 사용 환경에 따라서는 사용 가능 거리가 매우 짧아지거나 정상적으로 조작되지 않을 수 있습니다.**

- **그런 경우에는 다음과 같은 대책을 실시하여 주십시오:**
- **다른 무선 장치에서 가급적 떨어진 곳에서 마우스를 사용하여 주십시오.**
- **리시버 가까이에서 마우스를 사용하여 주십시오.**
- **마우스 패드를 사용하여 주십시오.**

# 기본적인 조작

휠 버튼 **휠을 돌리면 위아래로 스크롤됩니다.** 오른쪽 버튼

**특정 바로가기 기능을 실행합니다.** 왼쪽 버튼

**특정 마우스 기능을 실행합니다.**

# ত 힌트

**필요에 따라 "마우스 등록 정보"에서 마우스 포인터 속도를 조절할 수 있습니다. Windows 7 운영 체제에서 "마우스 속성"을 표시하려면 "제어판"에서 "하드웨어 및 소리"를 클릭한 다음 "마우스"를 클릭합니다. Windows Vista 및 Windows XP 운영 체제에서 "마우스 등록 정보"를 표시하려면 "제어판"에서 "마우스"를 클릭합니다. (Windows XP 운영 체제를 사용하는 경우 클래식 보기로 전환하십시오.)**

# 마우스 외부 청소

**마우스를 청소할 때는 반드시 배터리를 꺼내 주십시오. 부드럽고 마른 천으로 마우스를 닦거나 부드러운 천에 중성 세제를 약간 적셔서 닦아 주십시오. 연마재, 녹 제거 분말 또는 알코올이나 벤젠과 같은 용제는 사용하지 마십시오.**

# 사양

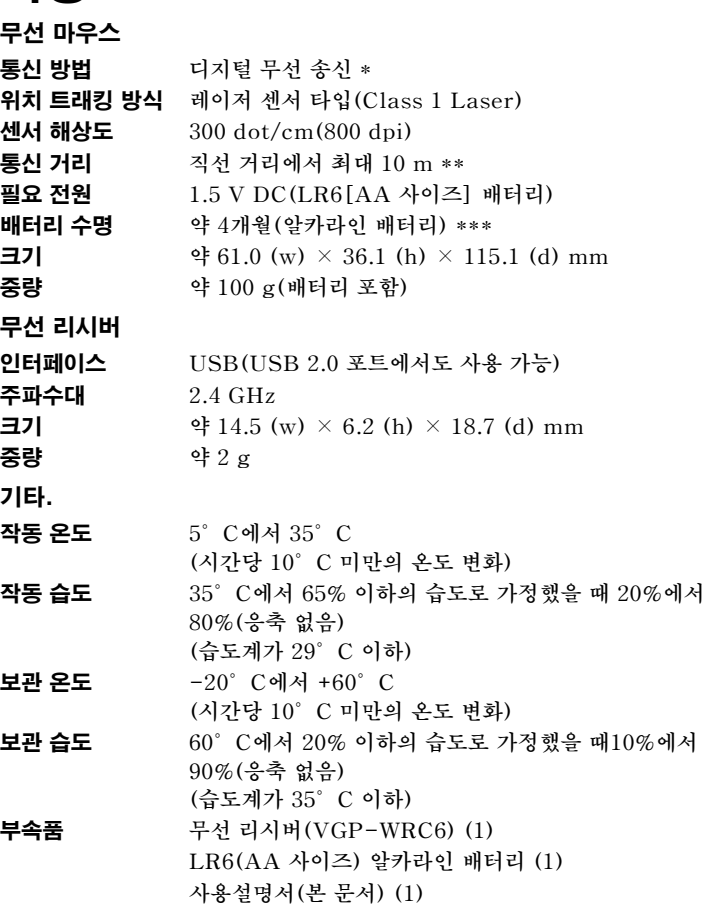

- **품질 보증서 (1) \* 본 제품은 무선 LAN 및 Bluetooth® 통신은 지원하지 않습니다.**
- **\*\* 통신 거리는 장치 사이에 있는 벽이나 그 밖의 장애물, 벽 소재,**
- **전파 장애 같은 환경 조건 및 사용하는 소프트웨어 프로그램에 따라 달라집니다.**
- **\*\*\* 매일 5시간씩 주 5일간 사용하는 경우를 기준으로 합니다. 사용 환경에 따라 다를 수 있습니다.**

**디자인 및 사양은 사전 통지 없이 변경될 수 있습니다.**

# 문제 해결

- **□ 리시버가 USB 포트에 바르게 연결되지 않았습니다.**
- 모든 프로그램을 종료한 후 리시버를 컴퓨터에 다시 연결하여 주십시오.
- **운영 체제가 호환되지 않습니다.**
- 지원되는 운영 체제를 사용하여 주십시오.
- **USB 포트를 사용할 수 없습니다.**
- 컴퓨터의 "시스템 등록 정보"를 확인하여 주십시오.
- **마우스 배터리가 닳았습니다.**
- 마우스의 전원을 켜도 상태 표시등이 켜지지 않을 때에는 배터리를 교체하여 주십시오. 자세한 내용은 "준비"를 참조하여 주십시오.
- **마우스와 리시버가 통신하고 있지 않습니다.**
- "마우스와 리시버 간의 통신 시작하기" 순서를 수행하여 정상으로 통신할 수 있도록 하십시오.
- 사용 환경에 따라서는 통신 거리가 매우 짧아지거나 정상으로 조작하지 못할 수 있습니다. 그런 경우에는 다른 컴퓨터나 디스플레이 등 다른 전자
- 기기로부터 마우스를 멀리하여 주십시오. 마우스가 리시버에서 너무 멀리 떨어져 있어서 통신할 수 없습니다.
- 마우스와 리시버를 더 가깝게 해서 사용하십시오.
- **마우스가 2.4 GHz 무선 LAN 환경에서 통신이 잘 되지 않을 가능성이 있습니다.**
- 무선 장치의 장애가 없는 장소에서 마우스를 사용하는 것이 좋습니다.
- 스크롤 기능이 작동하지 않는다.
- **운영 체제가 호환되지 않습니다.**
- 지원되는 운영 체제를 사용하여 주십시오.
- **사용하고 있는 프로그램이 스크롤 기능에 반응하지 않습니다.**
- 스크롤 기능은 스크롤 기능을 사용하는 프로그램에서만 작동합니다. 일부 프로그램은 스크롤 기능을 지원하지 않습니다.
- **□ 리시버를 설치하고 나면 컴퓨터가 절전 모드에서 정상 모드로 돌아갑니다.**
- USB 포트에서 리시버를 분리했다가 몇 초 후에 다시 연결하여 주십시오.

**여기서 해결 방법을 찾지 못할 경우 Sony 공인 대리점으로 문의하십시오.**

# 마우스 버튼을 눌러도 아무런 반응이 없다.

# 마우스를 움직여도 포인터가 움직이지 않는다.

- **Windows 또는 다른 소프트웨어가 작업을 실행 중이기 때문에 마우스를 일시적으로 사용하지 못하는 것일 수 있습니다. 처리가 종료될 때까지 몇 초 기다렸다가 마우스를 사용하여 주십시오.**
- **□** 컴퓨터의 사용설명서에서 적합한 해결책을 찾을 수 있습니다. 컴퓨터와 함께 **제공된 사용설명서를 참조하여 주십시오.**

 **"마우스 버튼을 눌러도 아무런 반응이 없다."를 참조하여 주십시오.**

# 마우스 포인터가 화면에서 매끄럽게 움직이지 않는다.

 **레이저 센서의 특성상 투명한 표면이나 표면이 매끄러운 마우스 패드에서는 마우스가 올바로 작동하지 않을 수 있습니다. 이러한 재질은 사용하지 말아 주십시오. 레이저 센서 마우스와 호환되는 시판용 마우스 패드를 사용하는 것이 좋습니다.**

# 마우스에서 절전 모드를 종료하려면 시간이 걸리거나 종료할 수 없다.

**□ 키보드에서 아무 키나 누르거나 전원 버튼을 눌러 주십시오.** 

## 컴퓨터를 시동하면 마우스가 연결되지 않았다는 에러 메시지가 나타난다.

 **이 메시지가 다시 표시되지 않도록 확인란을 선택한 다음 "OK"를 클릭하여 주십시오.**

# 절전 모드에서 복귀한 후 마우스가 매끄럽게 움직이지 않는다.

 **USB 포트에서 리시버를 분리했다가 몇 초 후에 다시 연결하여 주십시오.**

#### 리시버를 연결한 후 마우스가 사용 가능 상태로 될 때까지 시간이 걸린다.

 **컴퓨터가 Windows, 다른 소프트웨어 또는 다른 USB 장치의 명령을 처리하는 동안 리시버가 연결되면 컴퓨터에서 리시버가 감지될 때까지 시간이 걸릴 수 있습니다.**